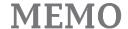

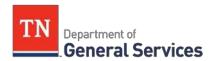

# <u>SWC# 352 – Envelopes</u> <u>Contract Information and Usage Instructions</u>

**Contract Period:** This is a two (2) year contract with three (3) annual options to renew. The contract was competitively bid and was awarded to one (1) vendor, Cenveo Corporation.

Final End Date: August 14, 2023

**Summary/Background Information**: This is a statewide contract for Envelopes. The contract was primarily established to support large volume orders of envelopes equal to or greater than 10,000 envelopes. The contract is available to local governments.

# State Contact Information Contract Administrator:

DeRenne Raley Category Specialist (615) 251-5173 DeRenne.Raley@tn.gov

#### **Additional State Contacts:**

Laitin Beecham
Category Team Lead -Commodities
(615) 626-4960
Laitin.Beecham@tn.gov

#### **Vendor Contact**

#### Information:

Company Name:
Edison Contract Number:
Vendor Number:
Name of Contact Person:
Position of Contact:
Phone Number(s) of Contact:

Cenveo Corporation 59913 138792 Anthony Sharber Sales Representative (615) 776-3705 (Local) (615) 776-1457 (Fax) (615) 351-6266 (Mobile)

**Email Address of Contact:** 

anthony.sharber@cenveo.co

m Mailing Address of Contact:

(Corporate)

One Centerbury Green

200 First Stamford Place

Stamford, CT 06901

Website: cenveo.com

**Emergency Call Procedures:** N/A

#### **Access to Contract Documents Online:**

1. Click on the link below to go to the Supplier Portal homepage:

### https://sso.edison.tn.gov/psp/paprd/SUPPLIER/SUPP/h/?tab=PAPP\_GUEST

- 2. Click on the "Statewide Contract (SWC) Search" link at the top of the page under "Statewide Contract Information".
- 3. Scroll down the list of contracts and locate "Envelopes". Click on the picture of a folder under the "Details" column.
- 4. You will get a rectangular box and one of the columns (to the right) will say "Contract Documents", and below will be a picture of a file folder, click on it and you will get a new box with multiple contract documents shown. Click on the picture of the document to view the attachment.

#### **Requisition and Purchase Order Generation:**

For information on how to create a requisition and/or purchase order please click on the "Agency Upgrade User Guide" link on the following page:

https://www.teamtn.gov/content/dam/teamtn/cpo/documents/learning-and-development/cpo-job-aid/Doc%20Type%20Job%20Aid.pdf

## **Billing and Payment Instructions:**

Individual orders for less than 10,000 envelopes are exempt from purchase from this contract. Orders are to be delivered FOB Destination within 5 days after receipt of a purchase order (ARO) on standard stock items and 15 days after receipt of a purchase order (ARO) on special order items. Payment terms are Net 30.

Asset and Inventory Management: N/A